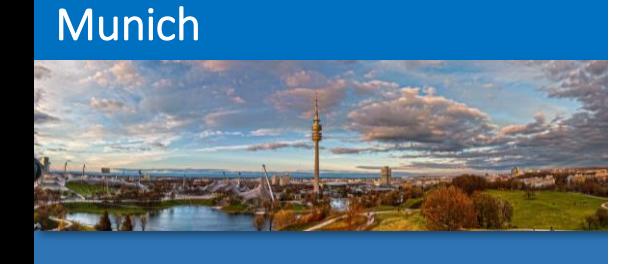

**Cologne** 

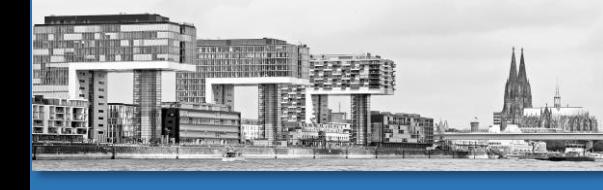

Hamburg

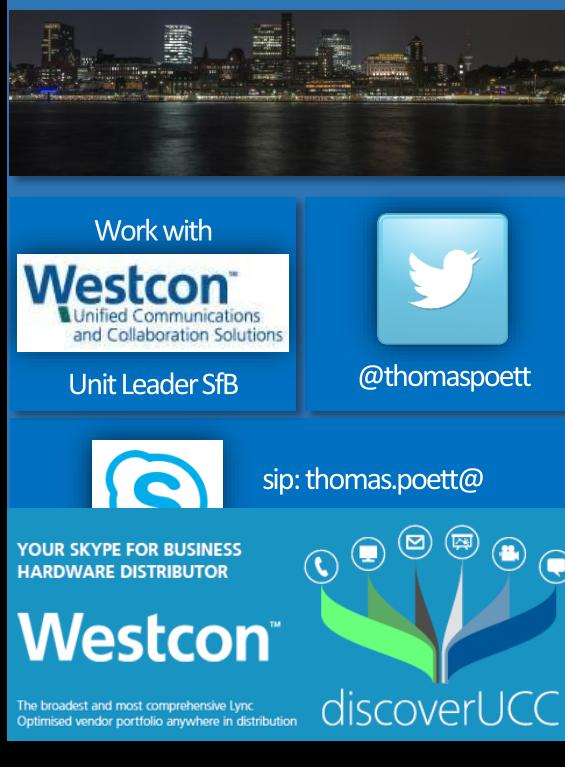

# Skype for Business Online Dial Plans

**AAAATTTI** 

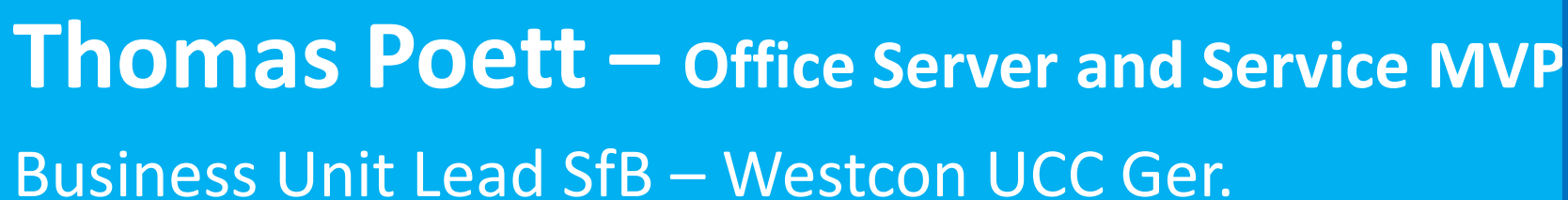

S Skype for Business

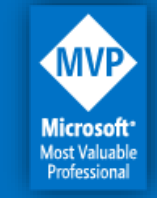

MVP since 2012 + **Microsoft SfB** Elite Team (Redmond)

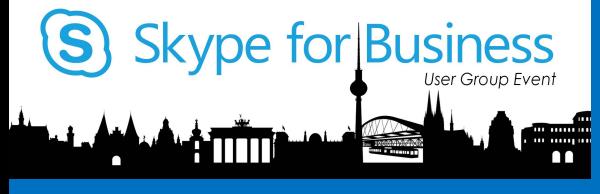

## Agenda

- Tenant Dial Plan cmdlet's and structure
- General Tenant Dial Plans
- Configuring Tenant Dial Plans
- Troubleshooting
- Further Information's

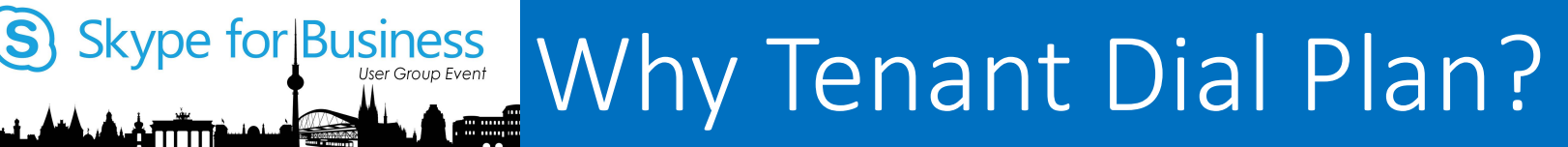

#### (Get-CsDialPlan -Identity DE).NormalizationRules | ft Name, Pattern, Translation, Description

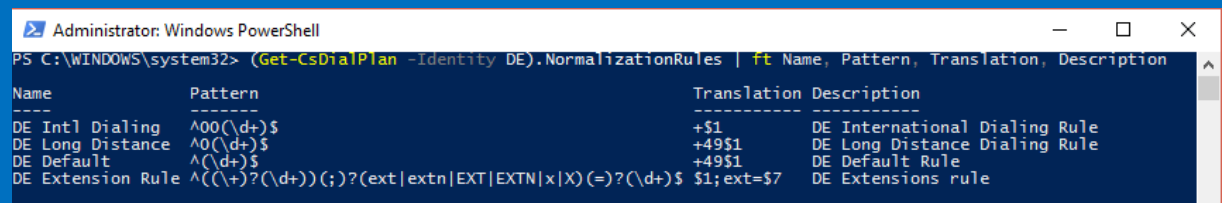

- Default dial plan in Office 365 has insufficient pattern dialing
- Mostly not matching to area, local and long distance pattern
- e.g. in Germany no EXTN dialing pattern exists
- Can't co-exist with on-premise PBX for migration (user experiences not good)

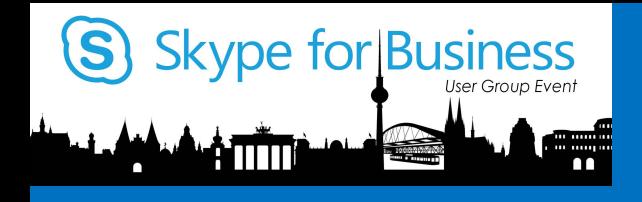

# Tenant Dial Plan cmdlet's and structure

Quick reminder  $\odot$ 

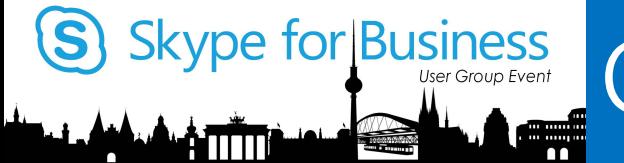

# Skype for Business<br>
We hundred the Cenerics Dial Plan overview

#### **PS C:\> Get-Command \*tenantdialp\***

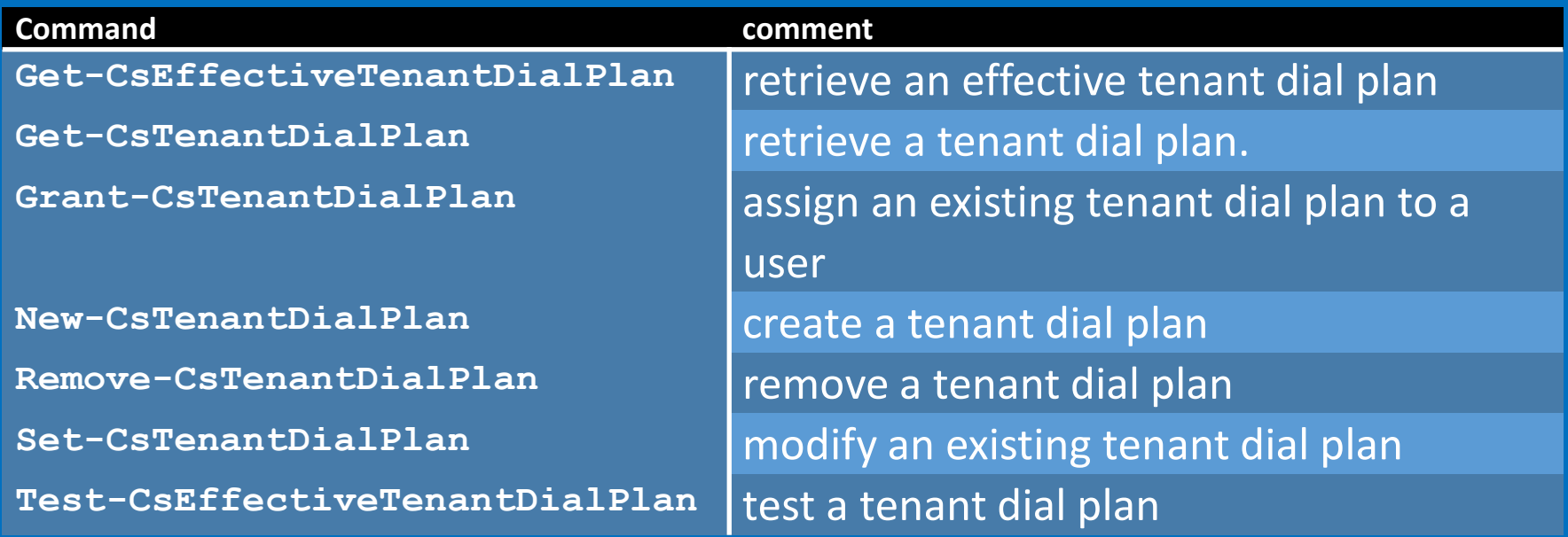

**Note:** default dial plans and UM dial plans are not reflected in this pitch

## Dial Plan Structure in Office 365

### Dial Plan Structure

Skype for Business

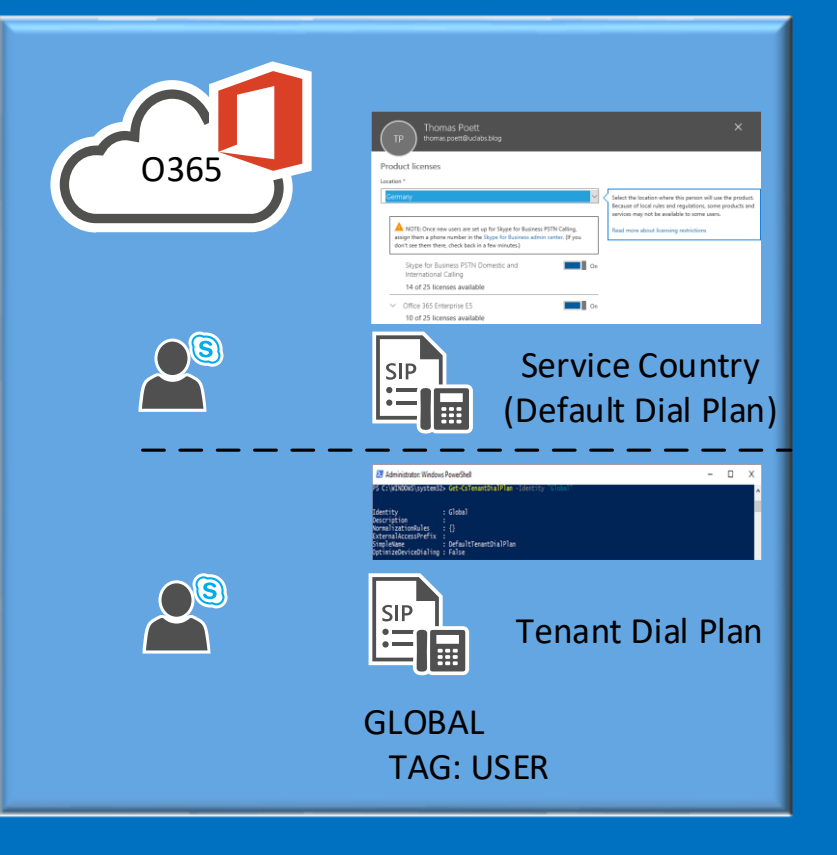

- Default Dial Plan (Service Country) depends on the users 0365 "location"
- Tenant Dial Plan can be structured GLOBAL and TAG (USER)
- Service Country merge with GLOBAL or USER Dial Plan
- Tenant Dial Plan overlay the Default Dial Plan

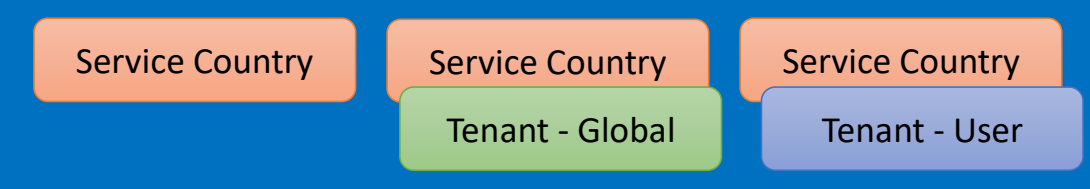

• Up to 25 normalization rules/ Dial Plan

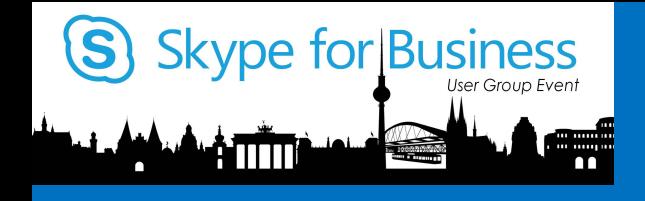

## General about Tenant Dial Plans

Thoughts and real life

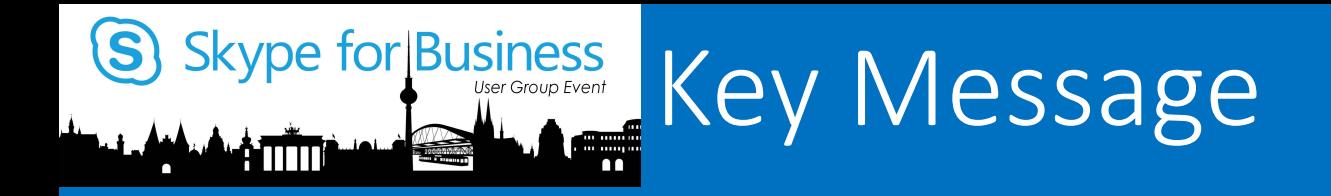

## KEEP GOING WITH the E.164 FORMAT +49 89 1234 5678

- Only if a customer has solid reasons why not going with E.164 use a different approach
- If you don't use E.164, PSTN Calling will not work as expected
- If you use CCE, further normalization on the SBC might be necessary
- EXTN dialing will further complicate your design

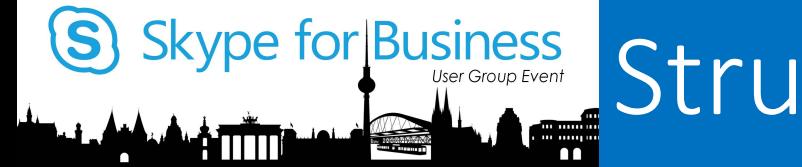

## Structure of Dial Plans

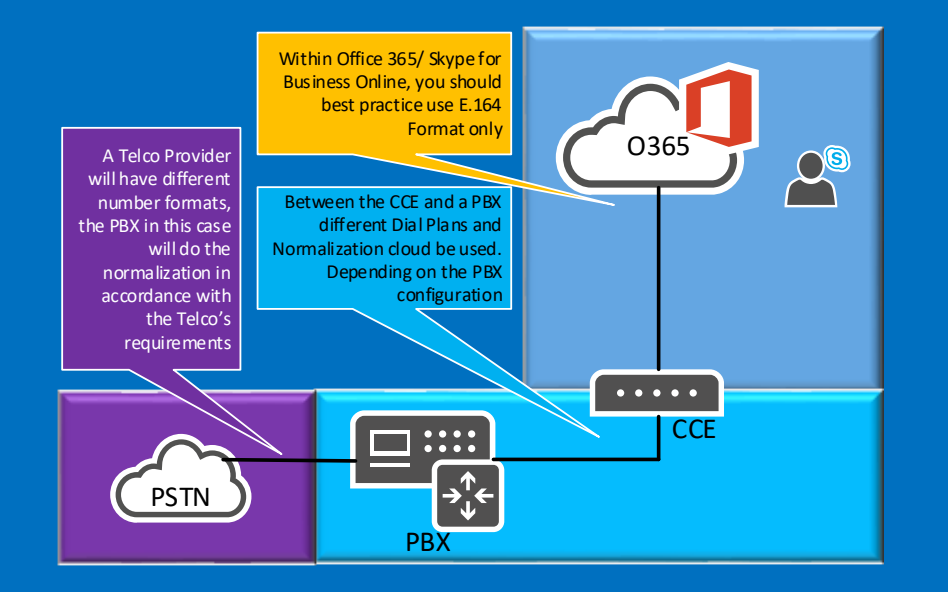

### Typical logic with PBX Three areas are identified

- O365 Tenant Dial Plan
- SBC -> PBX Dial Plan
- PBX -> PSTN Dial Plan

**Key take away:** Keep it consistent and reflect user experience

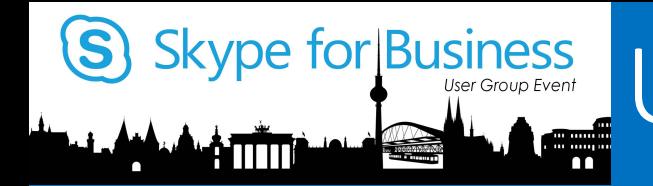

## User Experiences comes first

Different country different user experience

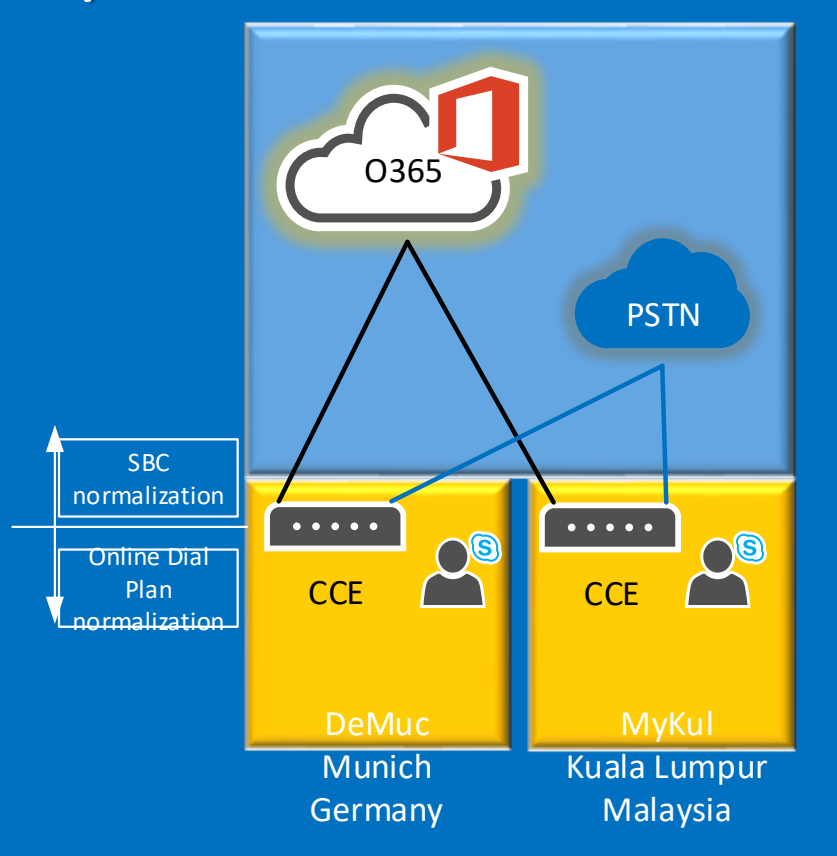

### **PSTN Provider Dial Plan info:**

- the German providers accept E.164 format (on SIP Trunk) else 00xx..
- the Malaysian provider must have for area calls 12345678, for domestic 04012345678 and for international 00xx..

### **Solution:**

- In O365 normalize to E.164
- On the SBC normalize to local format the provider expects

# Skype for Business Understanding of RegEx

Helping Hands

RegEx's can be quite difficult in designing!

Here are my preferred websites supporting you in creating and validating RegEx is:

https://regex101.com/

or http://www.regextester.com/

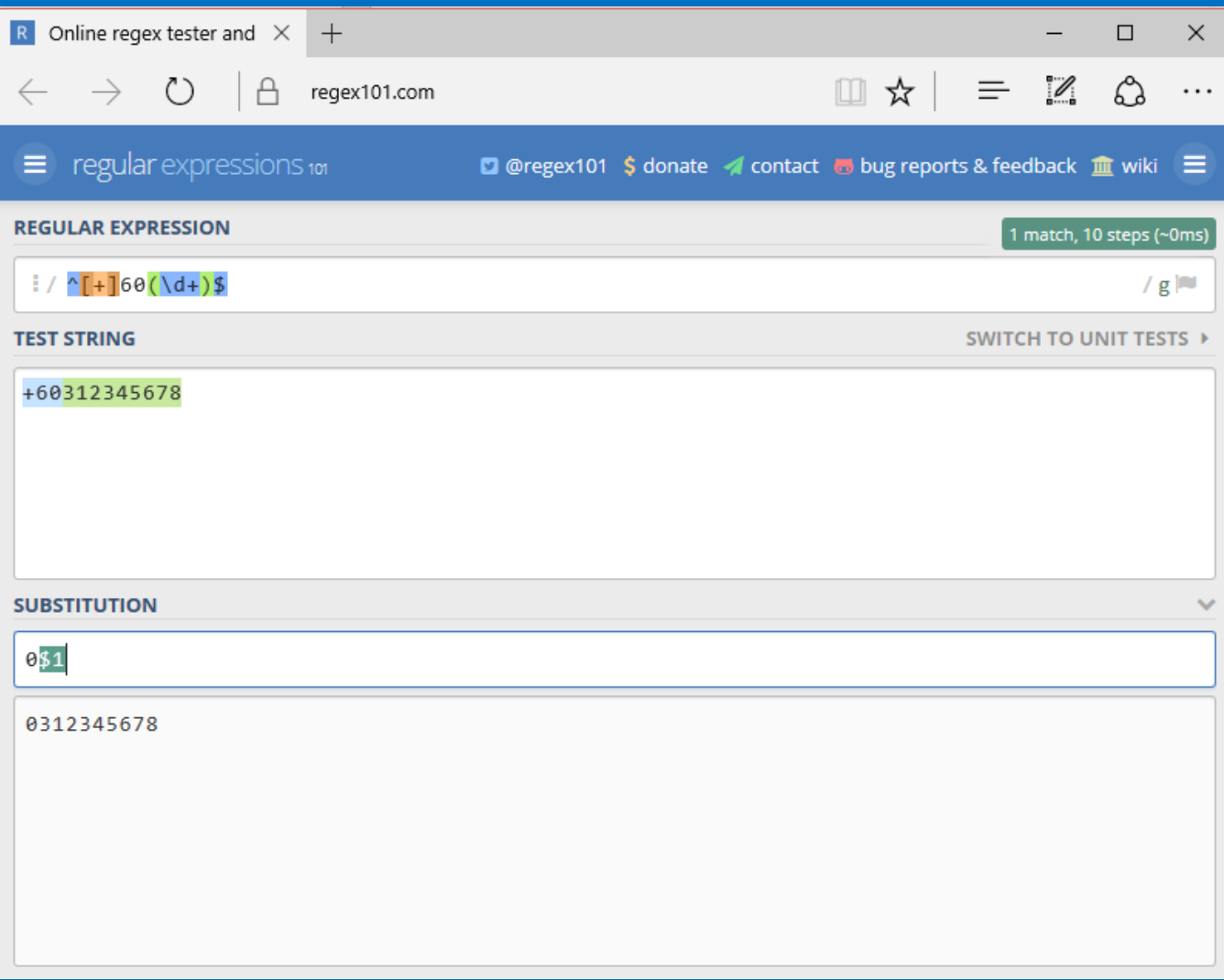

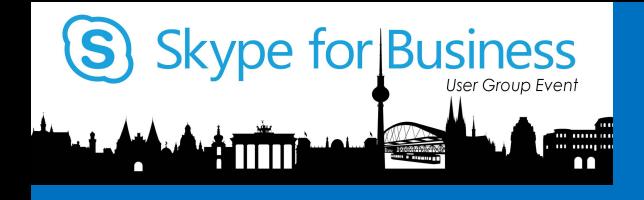

# Configuring Tenant Dial Plans

Plan and create a Tenant Dial Plan structure with two location

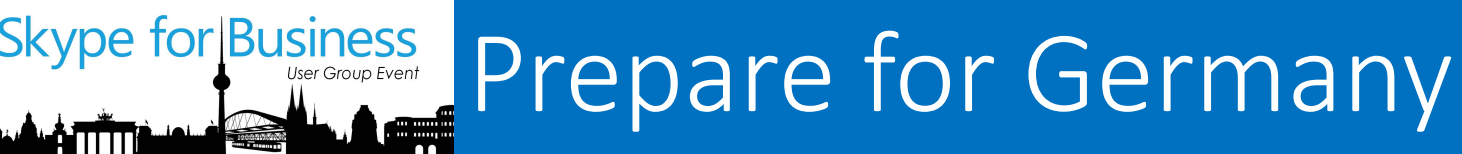

The expected normalization to those numbers should be like this:

Input: 00141612345678 Output: +141612345678

Input: 03012345678 Output: +493012345678

Input: 12345678 Output: +498912345678

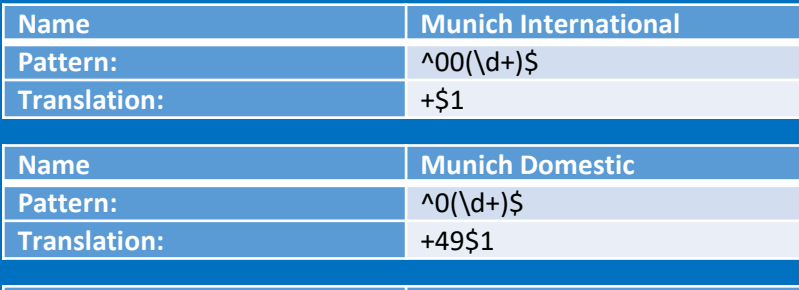

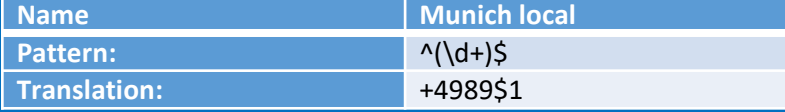

New-CsTenantDialPlan -Identity DeMuc -Description "Germany Munich Office" - SimpleName "DE-MUC-DP"

*\$NR1 = New-CsVoiceNormalizationRule -Identity DeMuc/MunichInternational -Description "Munich International" -Pattern '^00(\d+)\$' -Translation '+\$1' -InMemory \$NR2 = New-CsVoiceNormalizationRule -Identity DeMuc/MunichDomestic -Description "Munich Domestic" -Pattern '^0(\d+)\$' -Translation '+49\$1' -InMemory \$NR3 = New-CsVoiceNormalizationRule -Identity DeMuc/MunichLocal -Description "Munich Local" -Pattern '^(\d+)\$' -Translation '+4989\$1' -InMemory \$NR4 = New-CsVoiceNormalizationRule -Identity DeMuc/KLOfcLoc -Description "*Kuala Lumpur Office*" -Pattern '***^[+]6031234(\d+)\$***' -Translation '1234\$1' -InMemory*

Set-CsTenantDialPlan -Identity DeMuc -NormalizationRules \$NR1 Set-CsTenantDialPlan -Identity DeMuc -NormalizationRules @{Add=\$NR2} Set-CsTenantDialPlan -Identity DeMuc -NormalizationRules @{Add=\$NR3} Set-CsTenantDialPlan -Identity DeMuc -NormalizationRules @{Add=\$NR4}

#### You can use @{Add=\$NR1,...) setting in one shot

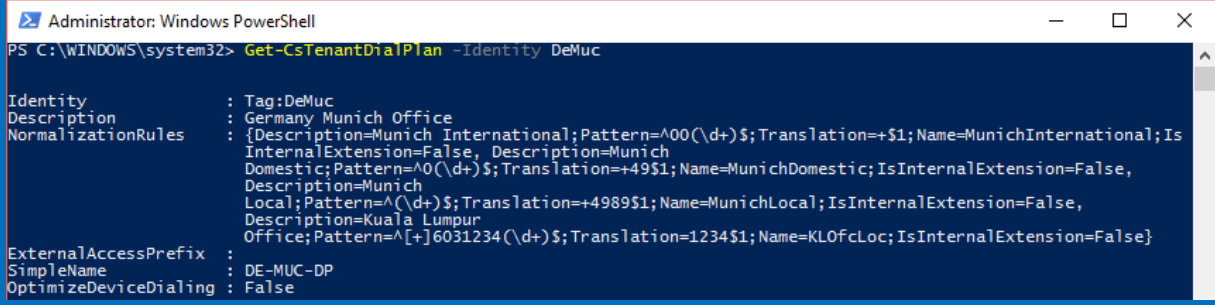

**NOTE:** Physical Location is Munich

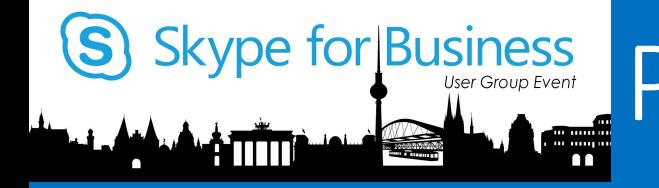

## Prepare for Malaysia

The expected normalization to those numbers should be like this:

Input: 0060312345678 Output: 12345678 Input: 0060412345678 Output: 04012345678 Input: 03012345678 Output: 12345678 Input: +60312345678 Output: 12345678 Input: +60412345678 Output: 04012345678

Input: +498912345678 Output: 00498912345678

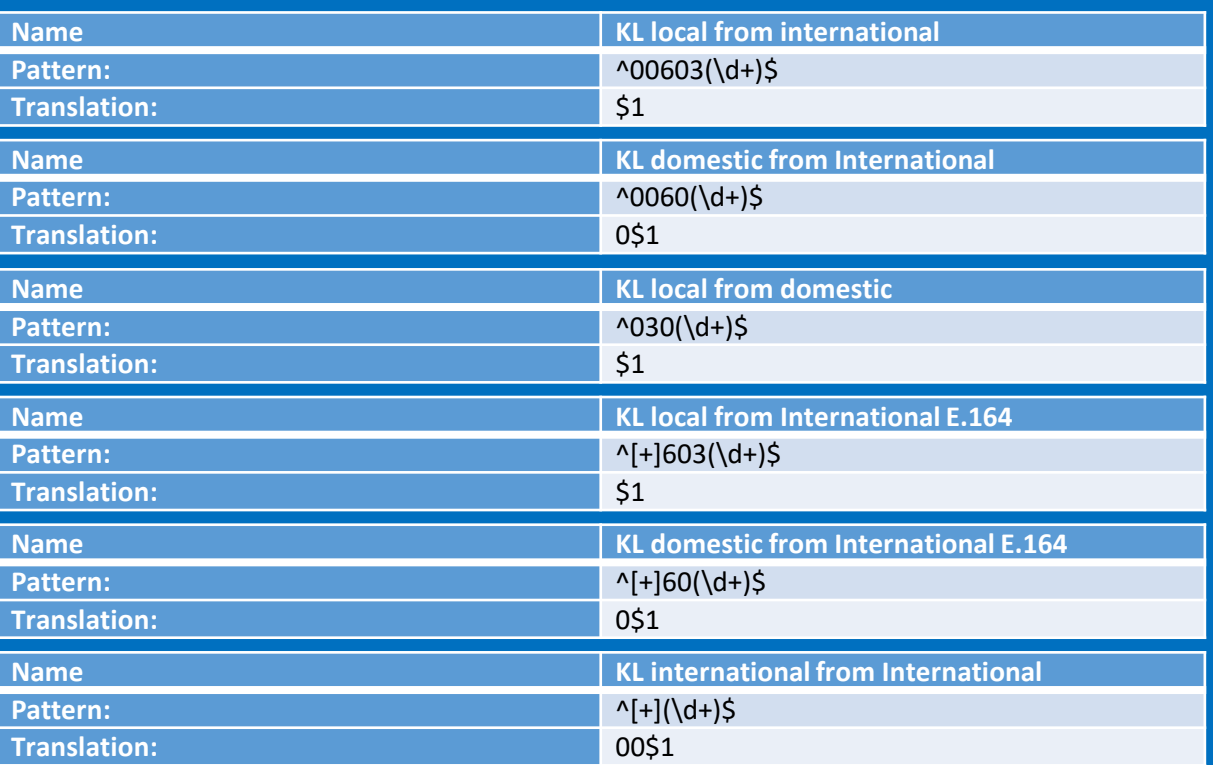

#### **NOTE:** Physical Location is Kuala Lumpur

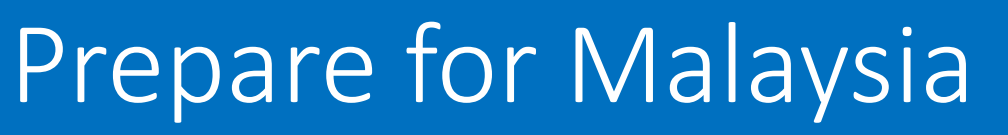

The expected normalization to those numbers should be like this:

Input: 0060312345678 Output: 12345678 Input: 0060412345678 Output: 04012345678 Input: 03012345678 Output: 12345678 Input: +60312345678 Output: 12345678 Input: +60412345678 Output: 04012345678

Input: +498912345678 Output: 00498912345678 New-CsTenantDialPlan -Identity MyKul -Description "Malaysia KL Office" -SimpleName "MY-KUL-DP"

*\$NR1 = New-CsVoiceNormalizationRule -Identity MyKul/KLloc-int -Description "KL local from international" -Pattern '***^00603(\d+)\$***' -Translation '\$1' -InMemory \$NR2 = New-CsVoiceNormalizationRule -Identity MyKul/KLdom-int -Description "KL domestic from International" -Pattern '***^0060(\d+)\$***' -Translation '0\$1' -InMemory \$NR3 = New-CsVoiceNormalizationRule -Identity MyKul/KLloc-dom -Description "KL local from domestic" -Pattern '***^030(\d+)\$***' -Translation '\$1' -InMemory \$NR4 = New-CsVoiceNormalizationRule -Identity MyKul/KLloc-intE164 -Description "KL local from International E.164" -Pattern '***^[+]603(\d+)\$***' -Translation '\$1' -InMemory \$NR5 = New-CsVoiceNormalizationRule -Identity MyKul/KLdom-intE164 -Description "KL domestic from International E.164" -Pattern '***^[+]60(\d+)\$***' -Translation '0\$1' -InMemory \$NR6 = New-CsVoiceNormalizationRule -Identity MyKul/KLintE164-int -Description "KL international from International" -Pattern '***^[+](\d+)\$***' -Translation '00\$1' -InMemory*

Set-CsTenantDialPlan -Identity *MyKul* -NormalizationRules \$NR1

Set-CsTenantDialPlan -Identity *MyKul* -NormalizationRules @{Add=\$NR2} Set-CsTenantDialPlan -Identity *MyKul* -NormalizationRules @{Add=\$NR3} Set-CsTenantDialPlan -Identity *MyKul* -NormalizationRules @{Add=\$NR4} Set-CsTenantDialPlan -Identity *MyKul* -NormalizationRules @{Add=\$NR5} Set-CsTenantDialPlan -Identity *MyKul* -NormalizationRules @{Add=\$NR6}

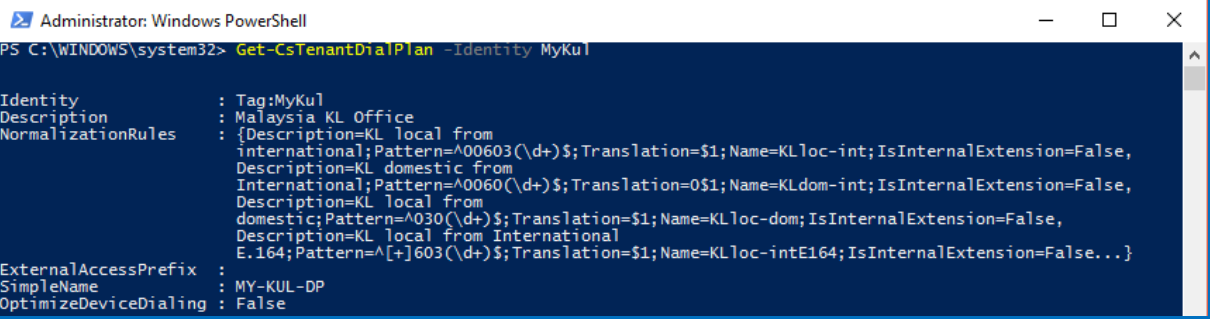

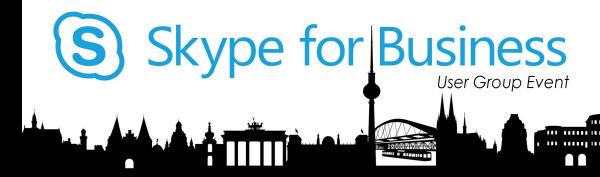

# Skype for Business Working with the 0365 Users

### If you don't work with E.164 format:

Germany User has: +498912345678 Malaysia User has: 12345678

Set-CsUser -Identity UserA@uclabs.blog -HostedVoiceMail \$true -OnPremLineURI **tel:+498912345678** -EnterpriseVoiceEnabled \$true Set-CsUser -Identity UserB@uclabs.blog -HostedVoiceMail \$true -OnPremLineURI **tel:12345678** -EnterpriseVoiceEnabled \$true

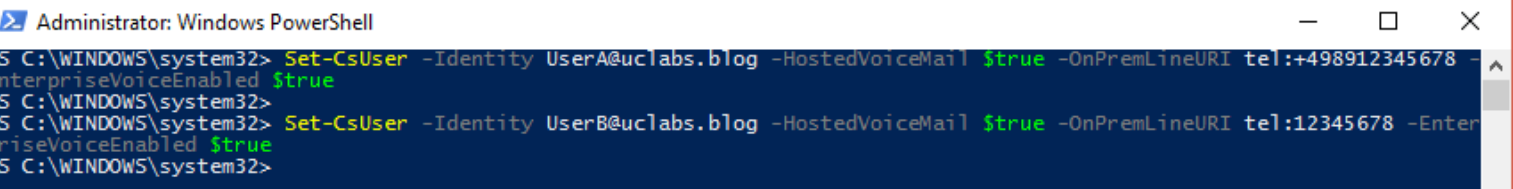

Grant-CsTenantDialPlan -Identity UserA@uclabs.blog -PolicyName Tag:DeMuc Grant-CsTenantDialPlan -Identity UserB@uclabs.blog -PolicyName Tag:MyKul

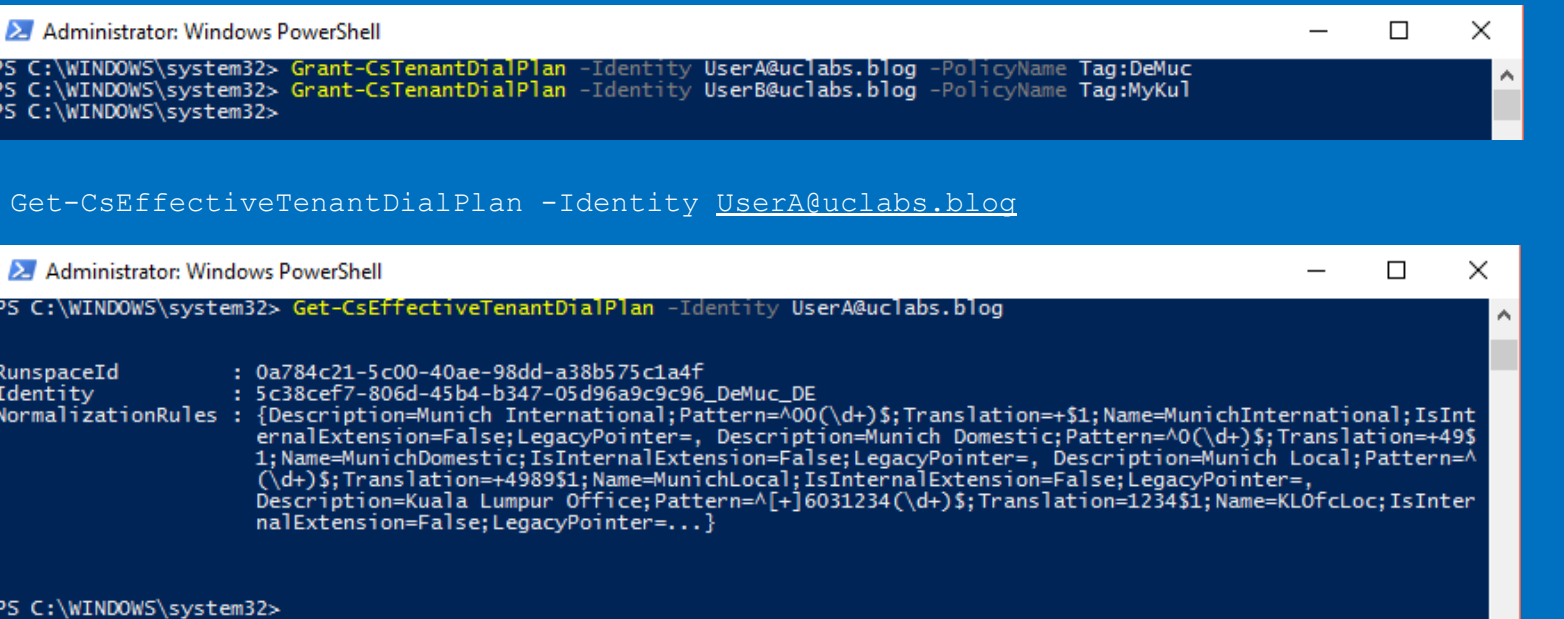

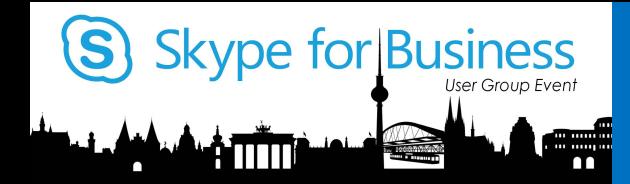

## Prepare the SBC's at CCE

### In Malaysia E.164 is not common

The users in Malaysia won't accept a E.164 normalization as an expected translation behavior.

This requires further necessary action on the SBC component integrated with the Cloud Connector Edition Appliance

### PSTN Dial Plan on SBC

#### **Input: +498912345678 Output: 00498912345678**

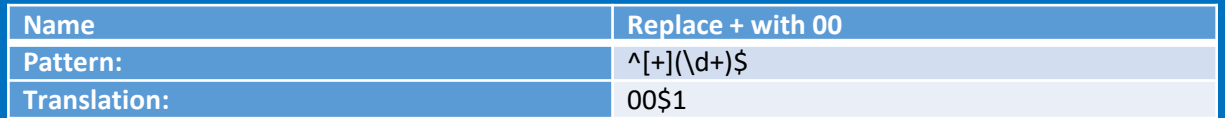

#### **Input: +60312345678 Output: 12345678**

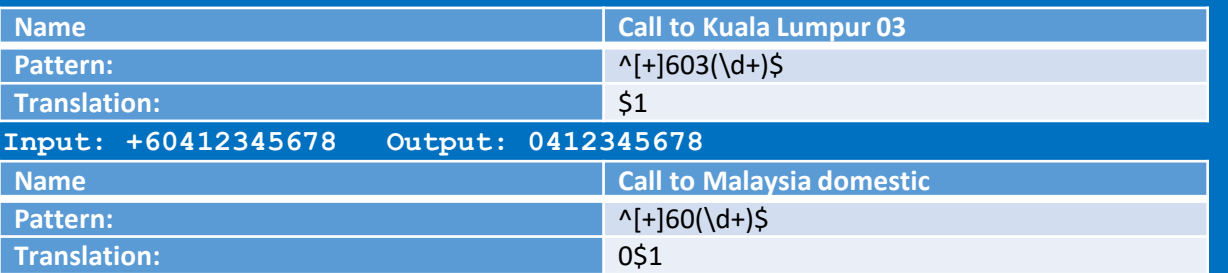

**I have not declared anything with Least Cost routing to the ASEAN region, but assuming you might let the Germany User also make Calls to Singapore, which is +65 Input: +6512345678 Output: 006512345678**

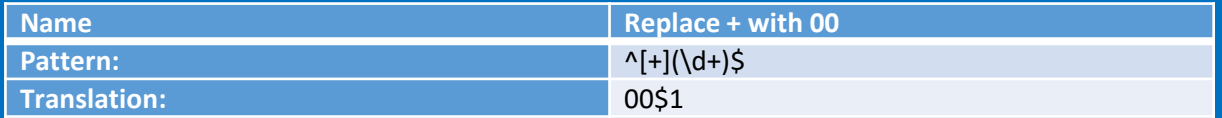

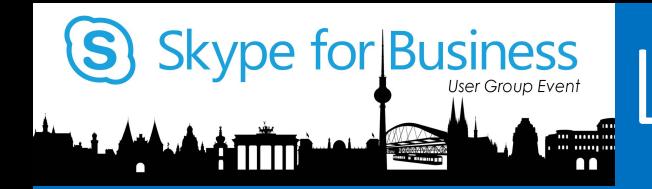

## Least Cost Routing with CCE

### Use the SBC for least cost call routing

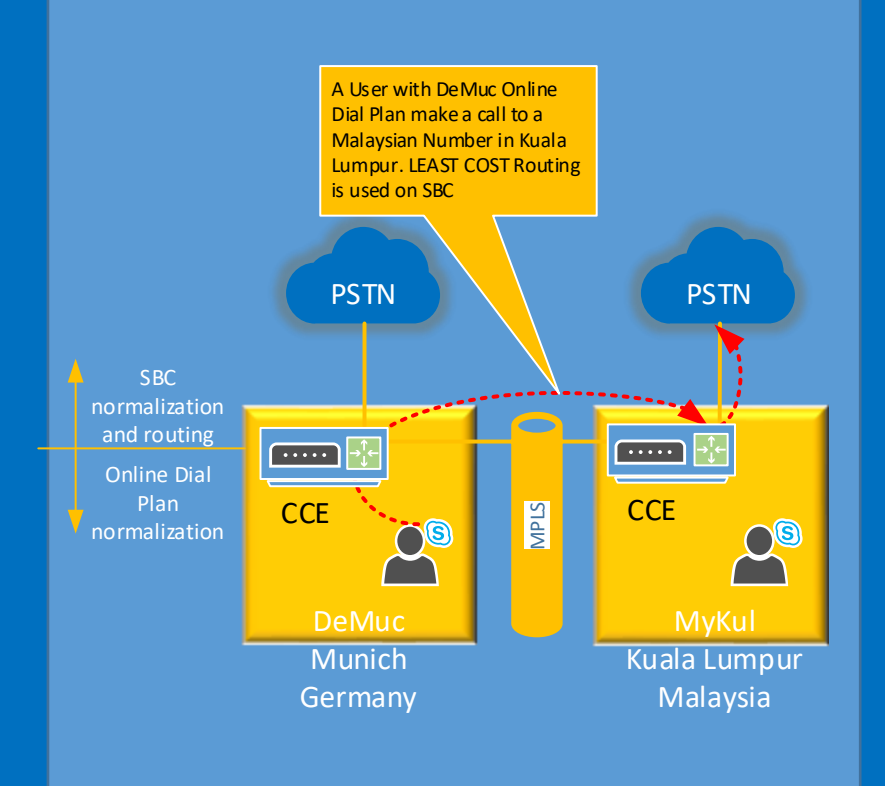

### Native O365

• Voice Routing is not implemented in SfB Online – not possible

Alternative

- Normalization on SBC required
- Call Routing on SBC needs to be defined
- SBC can handle additional Dial Plans and Access Lists

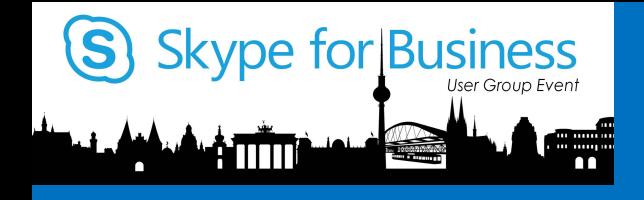

# Troubleshooting Online Dial Plans

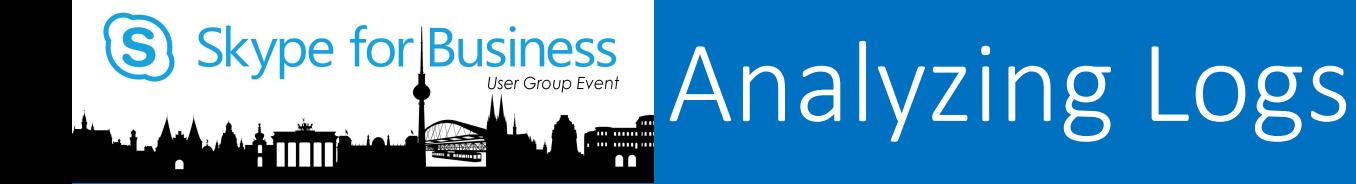

• Run the following cmdlet

Get-CsEffectiveTenantDialPlan -Identity UserA@uclabs.blog | select identity

• Examine the output

Identity

--------

b822df5f-f234-41cc-b3c4-4614ade4db7b\_RedmondDialPlan\_US

- Read client log
	- Use Snooper
	- Open the most recent .uccapi log file on client PC in %localappdata%\Microsoft\Office\16.0\Lync\Tracing
- Search for "LocationProfileDescription"

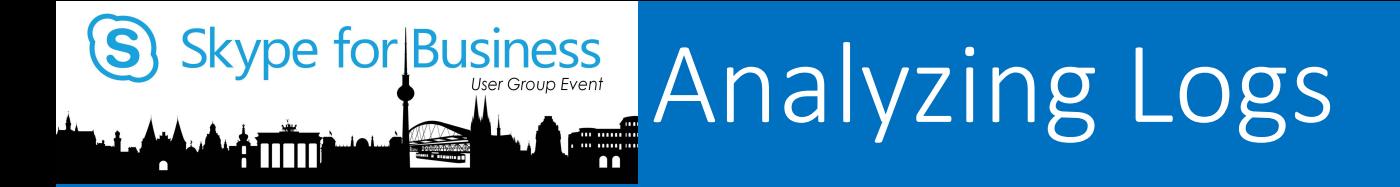

You will see many messages that match your search Notice the Name value

before was the user's region

The Name value (Identity) after is the effective policy name

#### - <LocationProfileDescription xmlns="http://schemas.microsoft.com/2007/03/locationProfileDescription"> <Name>us</Name>

- $<$ Rule $>$
- <Rule>
- <Rule> <Rule>
	- <OptimizeDeviceDialing>false</OptimizeDeviceDialing>
- </LocationProfileDescription>

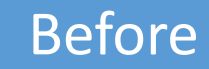

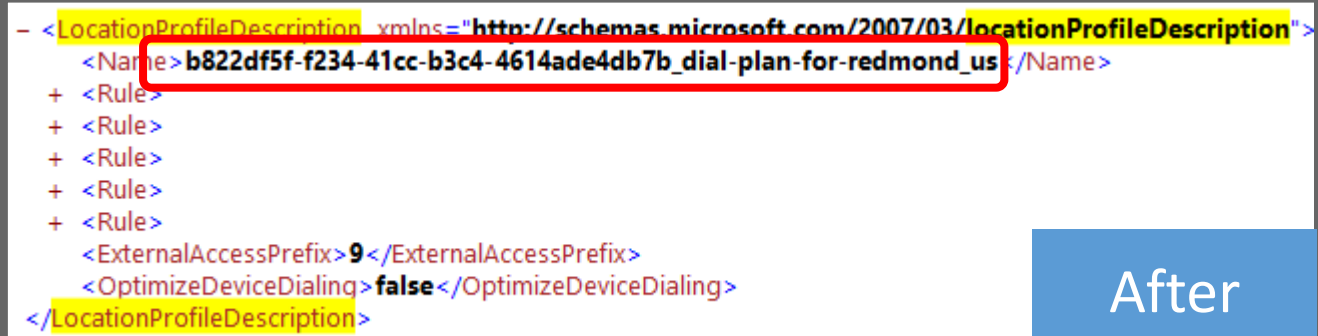

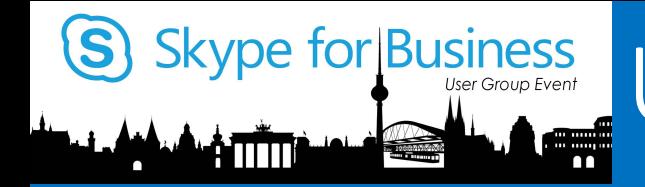

## Skype for Business Useful Info's and Links

- Tenant Dial Plan Admin Guide
	- https://gallery.technet.microsoft.com/Tenant-Dial-Plans-in-Skype-c80a7dfd
- My Blog and Technet Gallery links
	- www.uclabs.blog
- Skype Operations Framework
	- http://skypeoperationsframework.com
- Skype Academy
	- http://skypeoperationsframework.com/academy
- Skype Preview
	- http://skypepreview.com

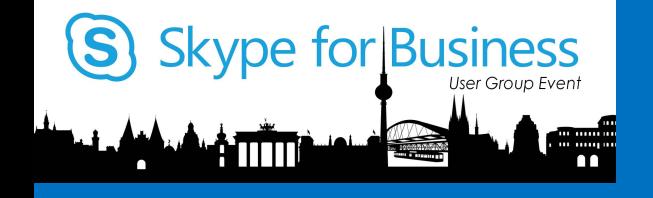

YOUR SKYPE FOR BUSINESS<br>HARDWARE DISTRIBUTOR

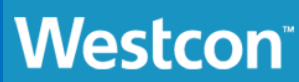

The broadest and most comprehensive Lync<br>Optimised vendor portfolio anywhere in distribution

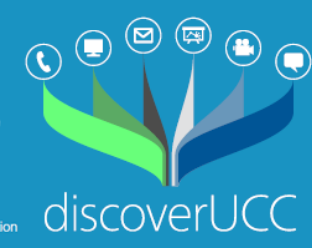

 $\bigoplus$ 

#### Munich

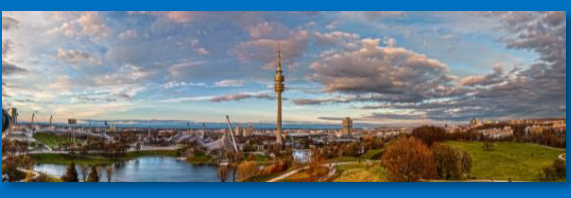

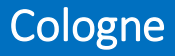

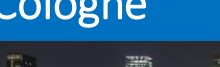

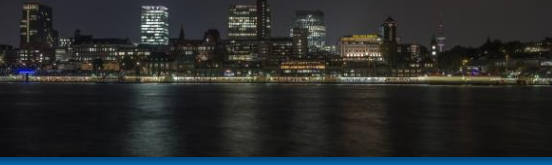

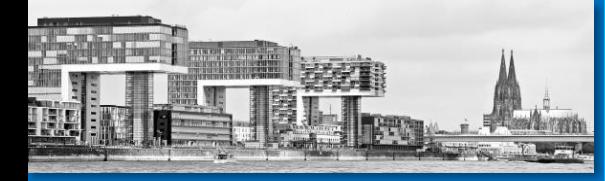

### Hamburg **Thomas Poett**

Thomas.poett@westcongroup.com

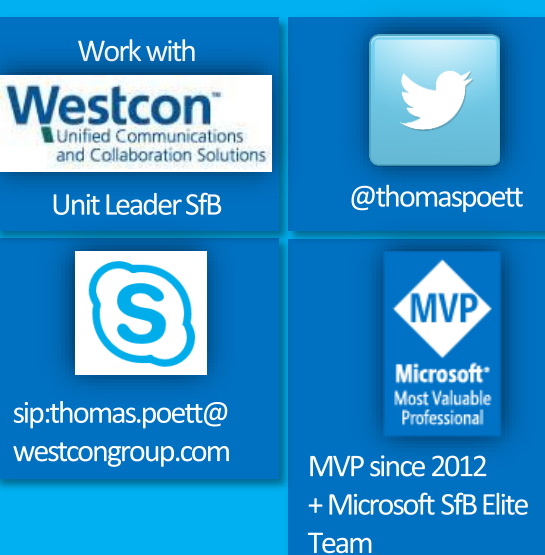